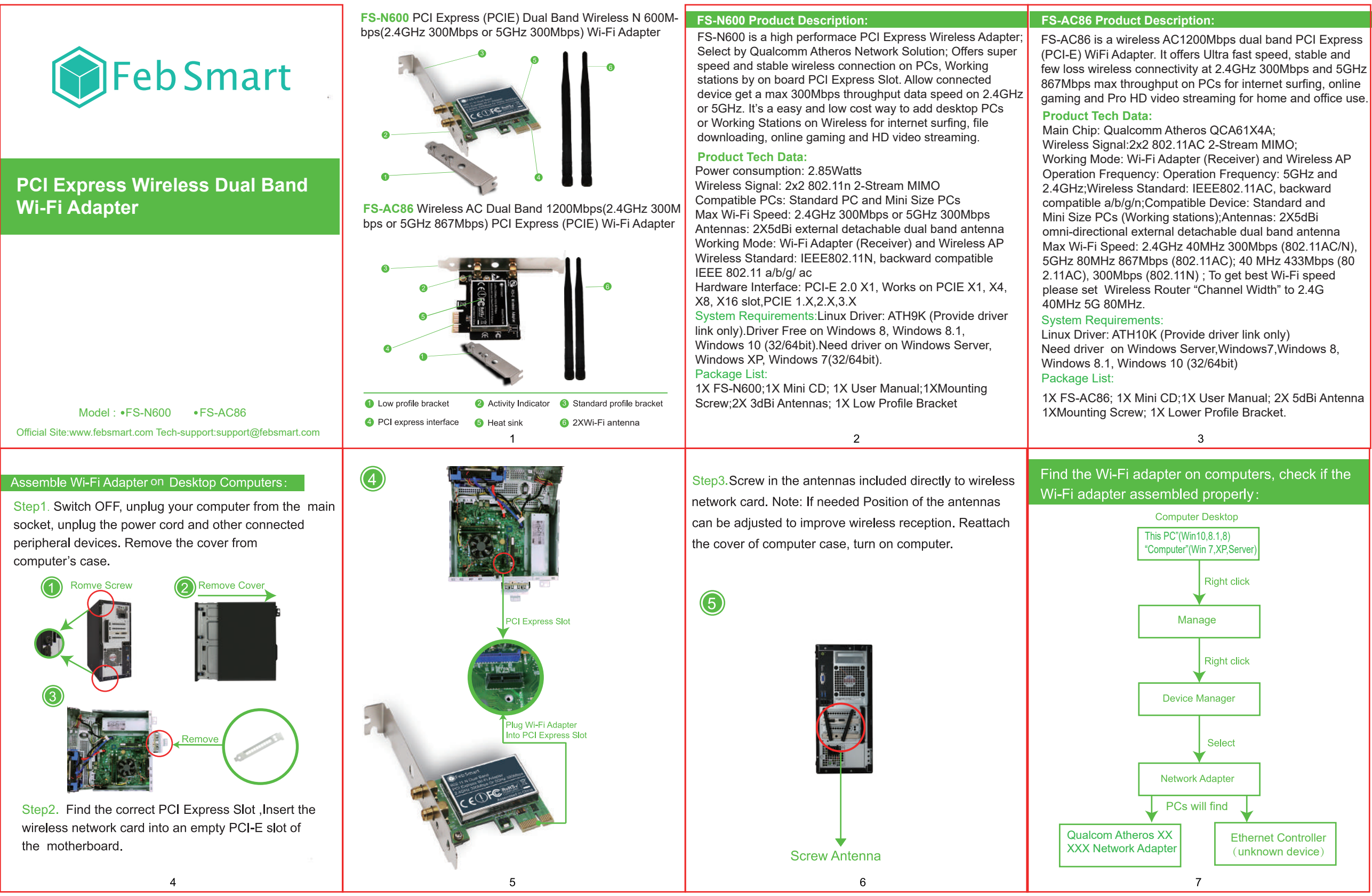

105G铜版纸+彩色印刷+折叠 成品尺寸: 110x85mm

1.PCs have CD ROM please open it directly refer install steps as below complete driver installation.

Step1. Follow the steps as below find correct driver for Wi-Fi adapter in Mini CD or download from our site. FS-AC86 driver file"Qualcomm Networks" FS-N600 driver file"Atheros";

Ethernet Controller (unknown device)

# Analytical Note:

2. If computers can not read CD please try to download correct driver from our site www.febsmart.com or contact us at support@febsmart.com

#### **Install Driver Software on Windows System:**

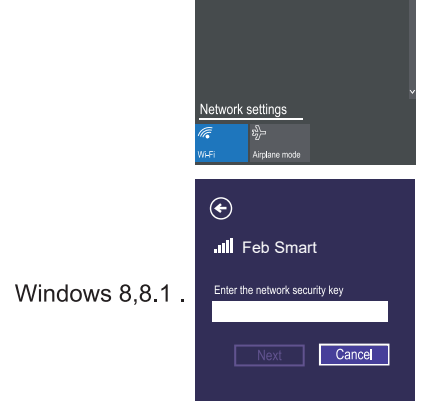

 $13$ 

Step 2, Double right-click the software and running the software.

1. Double right-click

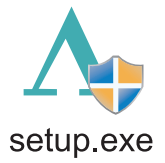

# 2. Select language

 2.PCs Can't find "Qualcomm Atheros XXXXX Wireless Network Adapter" or PC can find it in a yellow triangle. Or PC can find a "Ethernet Controller"( Unknown Device) under Other Device in Device Manager. Means users have assembled this card on PCs correctly.And PC have found it, but lack driver on users PCs. Please install drivers in Mini CD. 3. PCs can not find any Wi-Fi Adapter load infomation. A.Can not find Wi-Fi signal.B.Can not find find "Qualcomm

Atheros XXXXX Wireless Network Adapter" or PC can find it in a yellow triangle.C.Can not find a "Ethernet Controller" ( Unknown Device) under Other Device in Device Manager. Please re-plug Wi-Fi Adapter into PCI-E slot again or try in other PCI-E slot.

3.Linux Driver: FS-N600 Qualcomm Atheros ATH9K. FS-AC86 Qualcomm Atheros ATH10K.

1.PC Can find "Qualcomm Network XXXXX Wireless Network Adapter" means PCs find Wi-Fi Adapter correctly and ready to work.Users do not need to install driver and use it directly. FS-N600 it will not need to install driver on Windows10/8/8.1 (32/64).But Windows XP/Server(32/64) will have to install driver on each system.

FS-AC86 users have to install drivers on Windows10/8.1/8/7 and Windows Server(32/64).

## Find Software in Mini CD:

1.FS-N600 works on Windows 10,8.1,8,7,XP and Windows Server(32/64bit). Correct driver"Atheros "file folder in mini CD.

 $\overline{\mathbf{R}}$ 

6. Waitting for program installation

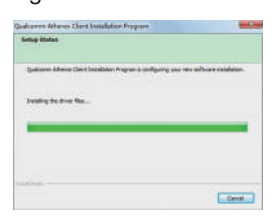

7. Click "Finish", and using the new wireless network card.

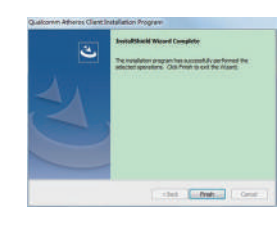

Step3. Connect to internet:

1. Locate the task bar in the bottom right corner of your desktop.

 $12$ 

2. Select the Wireless icon as below on each system.

2. FS-AC86 works on Windows10,8.1,8,7 and Windows Server(32/64bit).Correct driver"Qualcomm Network"file folder in Mini CD.

### ow to Get Driver:

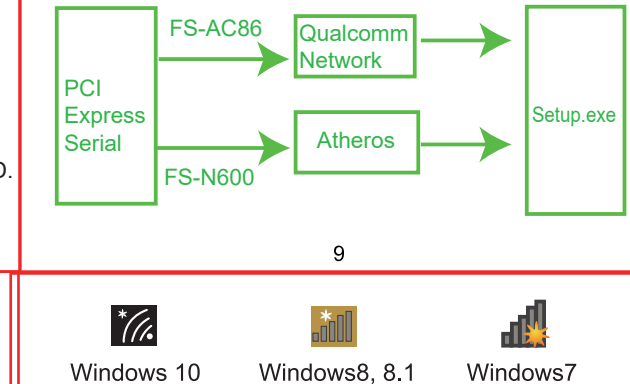

3. Select the Wi-Fi signal, fill correct password and connect to it. Afterwards enjoy fast internet.

Feb Smart Windows 10

3. Why my PC find 2.4G signal only?

PCs was placed too far away from Router.5GH band will support more data speed by covers a small area. Wireless AP or Router's signal may cannot reach PCs location. Considers decrease the distance between Router and PC. 4. I am a Linux user how can I get source code to compile my PC?

Go to open the mini CD in the package find ATH9K links get source code online. Or go to our site download ATH9K driver. 5. Windows10,8.1,8 system cannot load this card automatically how to fix this ?

Just need to install the drivers in mini CD, device will works properly. If do not have CD ROM, please go to our site download drivers for the models in your hand. 6. My PCs find few signals only, not as expected

performance, how to fix this?

Please remove Wi-Fi card from PCs and install it again. At the same time please screw Wi-Fi antenna and make sure it is screwed correctly. Most of time it is Wi-Fi antenna wasn't screwed properly.

7.There a PCIE X16 port only,is it working on this ? Absolutely YES,Works on PCIE X1, X4, X8, X16 slot 8. I have installed correct driver on my PCs but no Wi-Fi ? Please check if your PCs was installed other version driver. If yes please delete that driver and re-install our driver. 9.Where I can find support from Feb Smart ? Get prompt tech-support:www.febsmart.com or support@febsmart..com

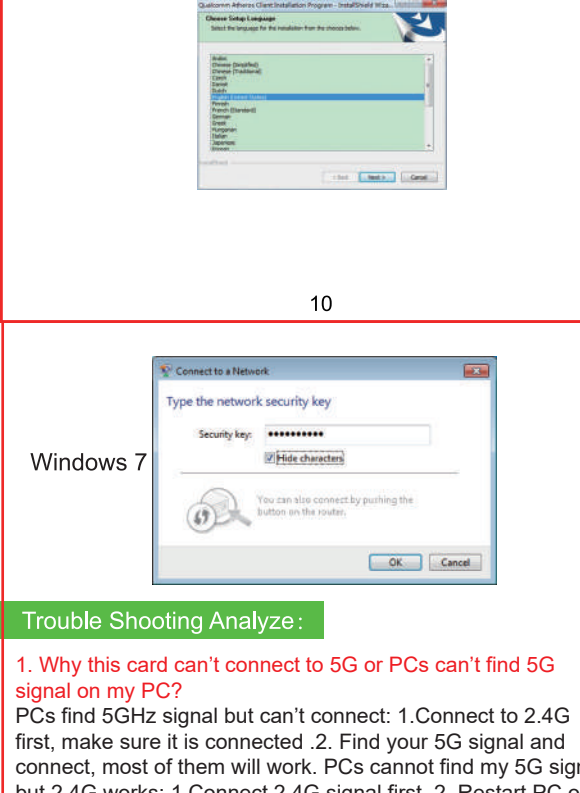

connect, most of them will work. PCs cannot find my 5G signal but 2.4G works: 1.Connect 2.4G signal first. 2. Restart PC or re-plug this Wireless card. Or in Device Manager-Remove this card and install driver again for it. Then PCs will find 5GHz and will allow PCs connect.

### 2. Why my PCs always get poor signal or drops sometimes?

A. Test Wi-Fi signal in PC area(same spot, same height) by cell phone check if PC was placed in a Wi-Fi dead zone if yes, please change location for PCs.

B. If the distance little long PCs will get poor signal or only 2.4G signal. To improve this please considers change the PCs or Wireless AP's location. Or you can buy a more power Wi-Fi Antenna for it.

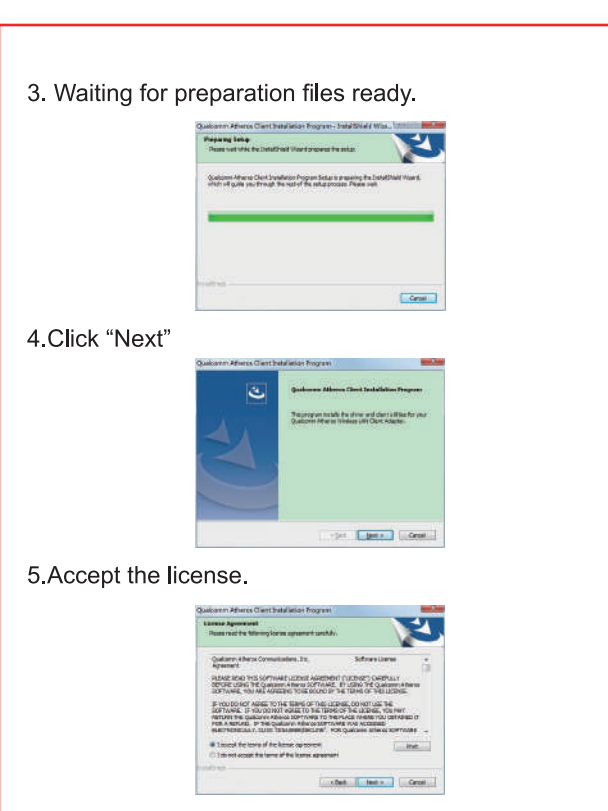

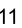